### **Számlázási cím módosítása**

#### Belépés után kérjük, válassza a "Profil" menüpontot!

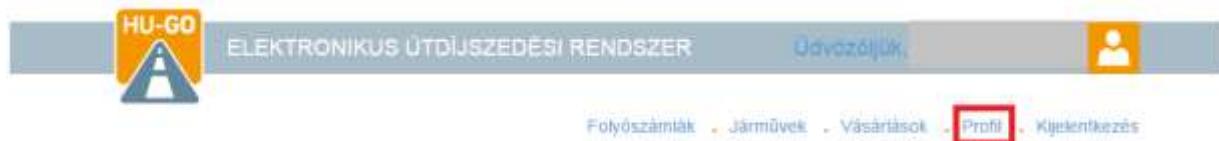

#### A "Címadatok" menüpont kiválasztásával lépjen tovább!

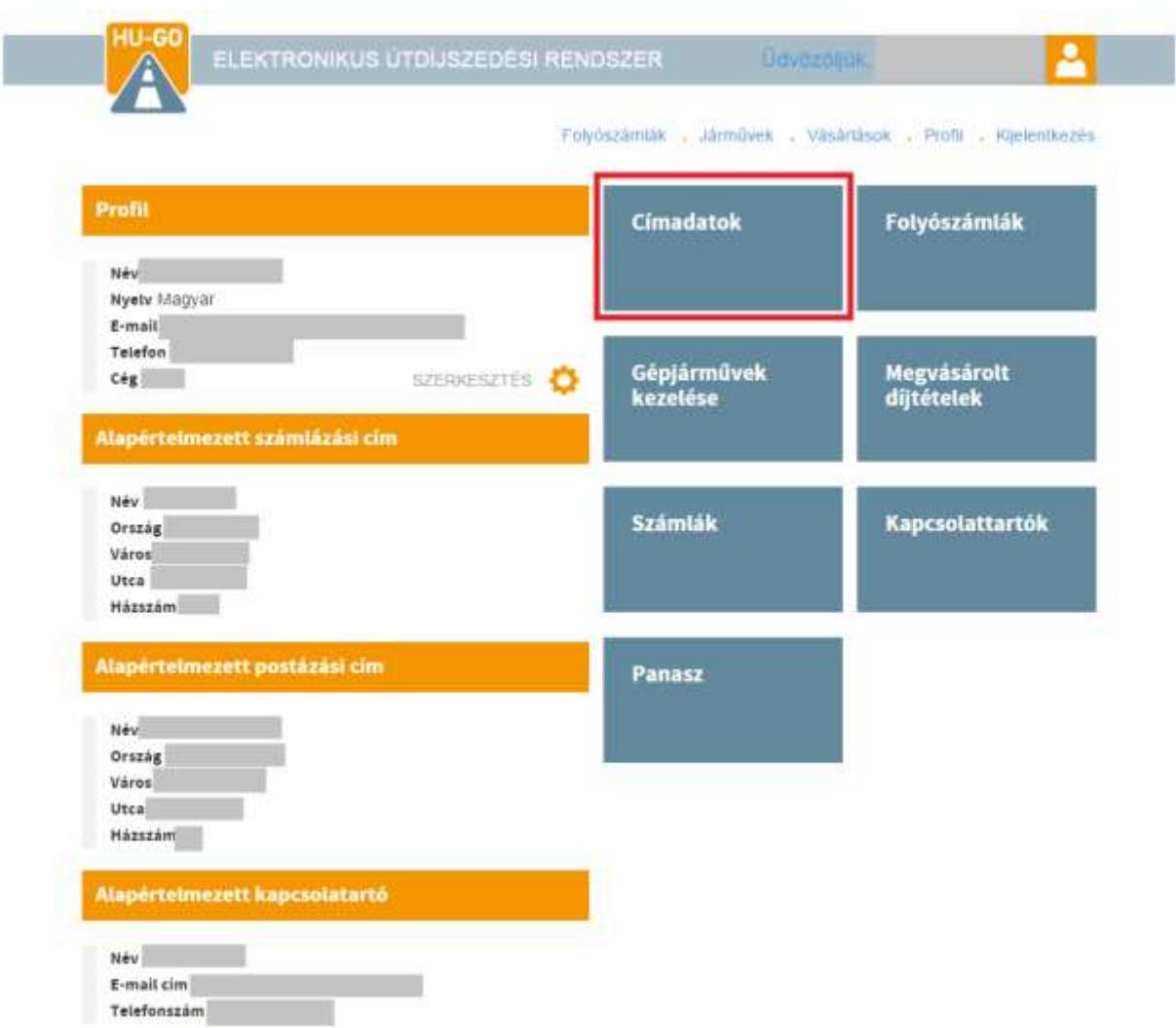

A számlázási címek közül a törlés gombbal lehetősége van törölni azon címeket, amelyek már nem szükségesek, a szerkesztés gombbal pedig módosíthatóak a megadott adatok.

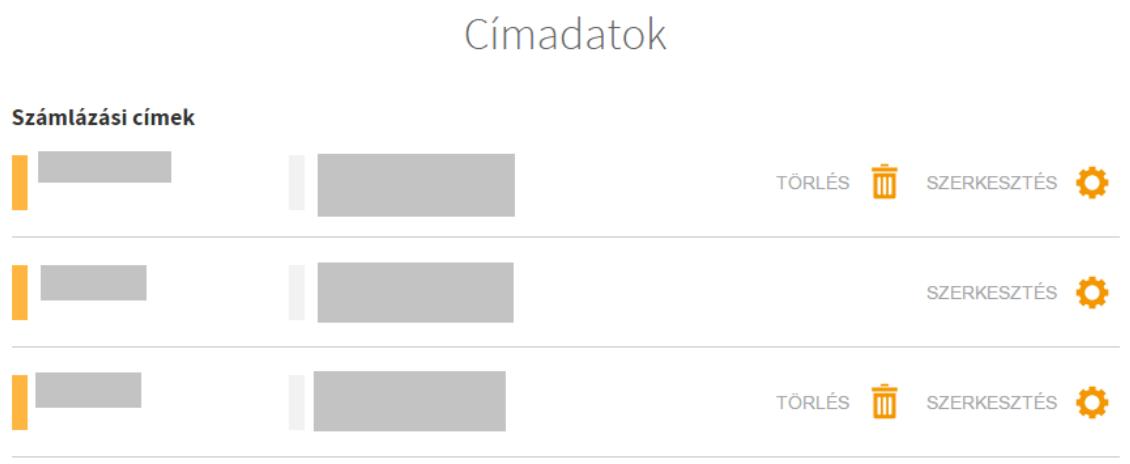

A Címadatok szerkesztésének kiválasztását követően, az alábbi adatlap jelenik meg.

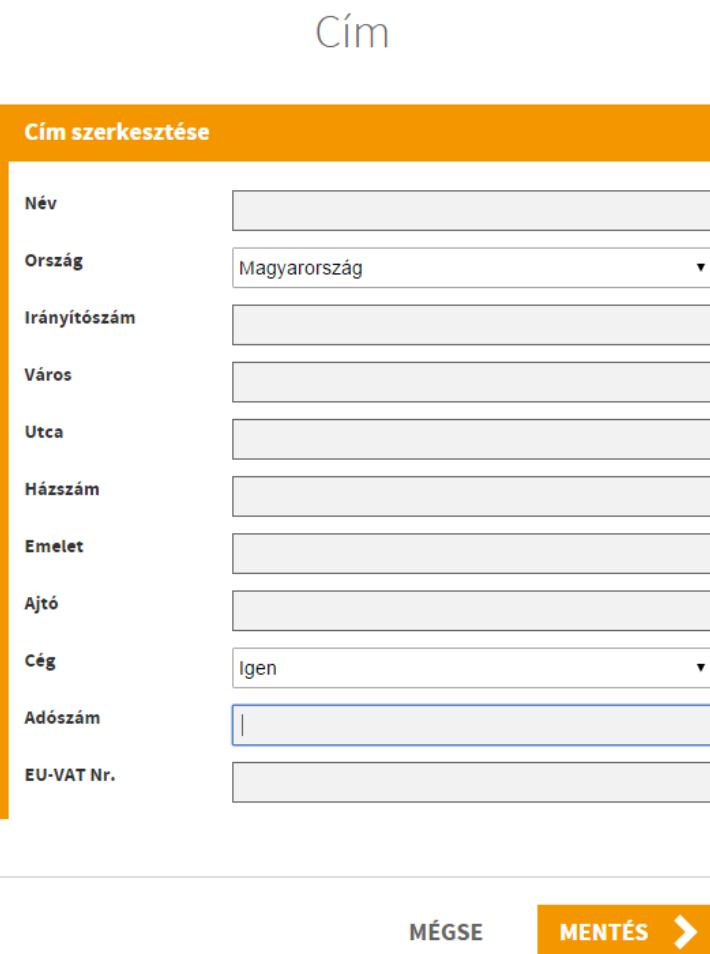

Amennyiben a rögzített adatokban változtatásra, módosításra van szükség, úgy kérjük, írja be az új adatokat és a mentés gombbal rögzítse azokat!

Ha valamennyi címét aktualizálta, a Profil menüpontban van lehetősége ellenőrizni az alapértelmezett számlázási címet. Amennyiben több számlázási címet adott meg, mindenképpen fontos, hogy megjelölésre kerüljön az alapértelmezett számlázási cím.

Az alapértelmezett számlázási cím a Profil menüpontban található szerkesztés gombra kattintva megváltoztatható. Kérjük, válassza ki a címadatoknál felvett számlázási címek közül az alapértelmezettet!

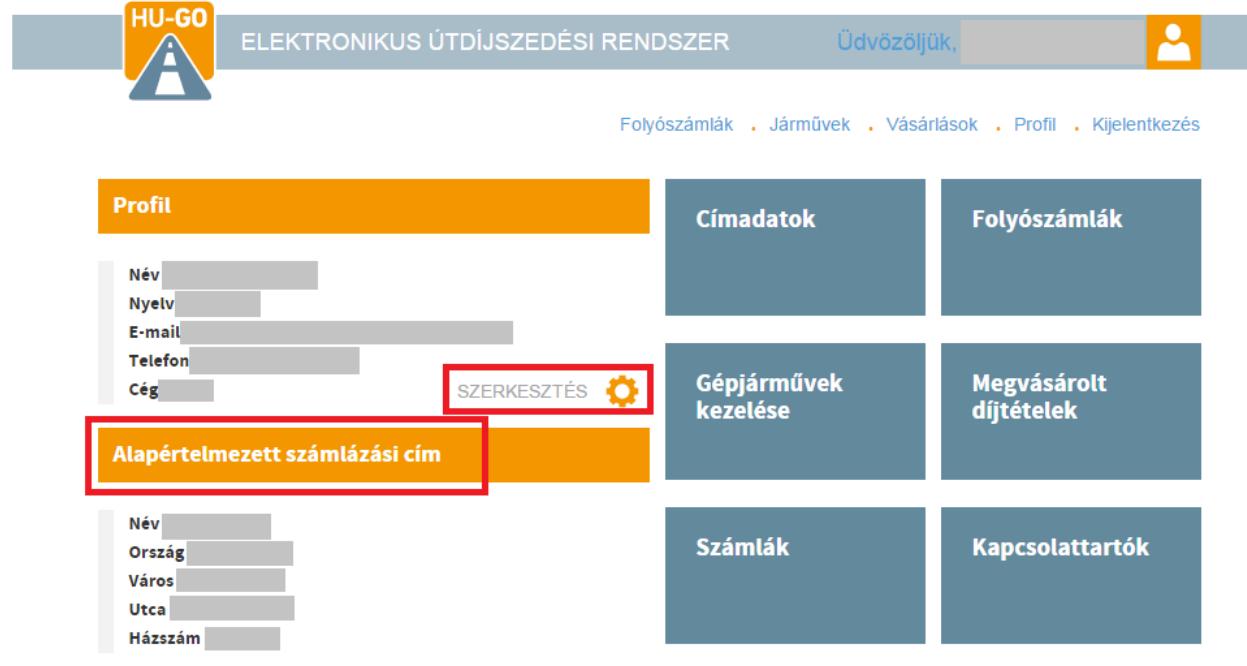

# Alapadatok

## Ügyfélszám: 143146405

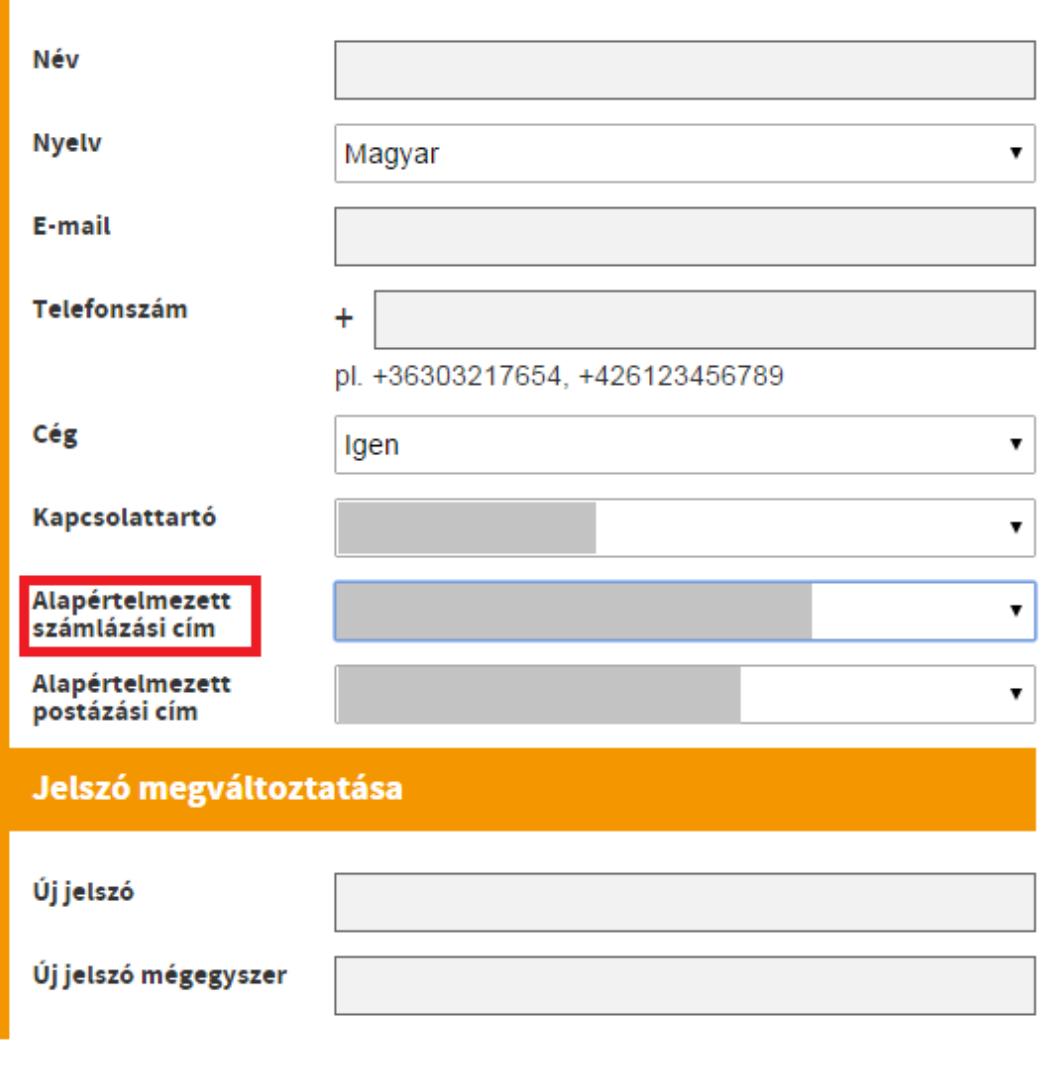

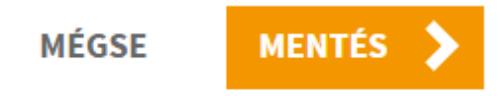